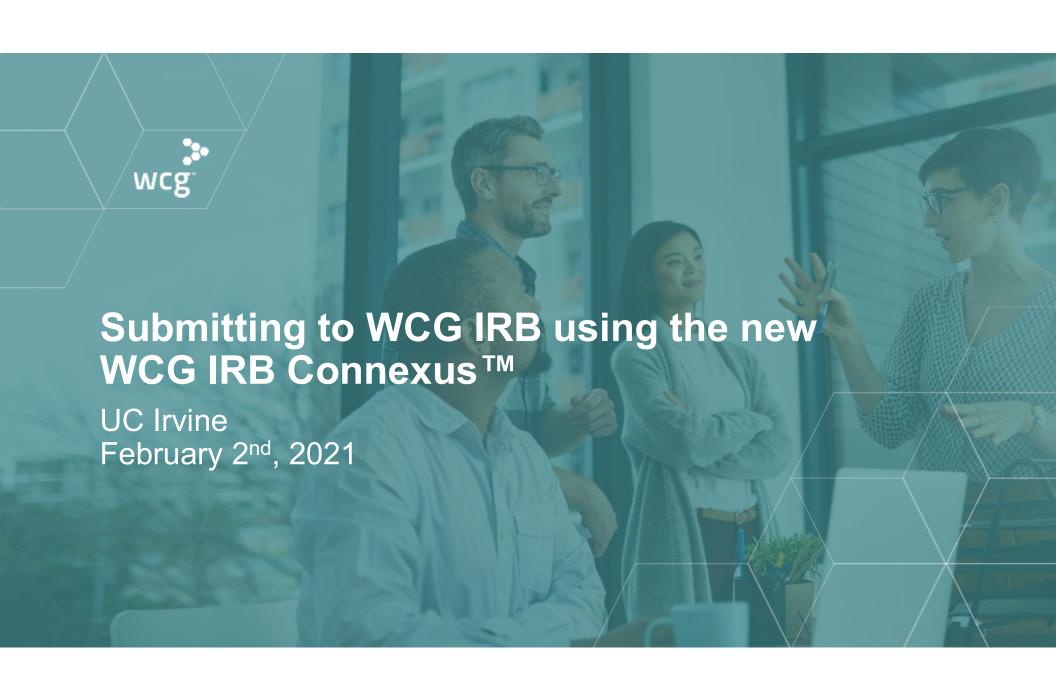

#### **WCG IRB Announcement**

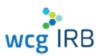

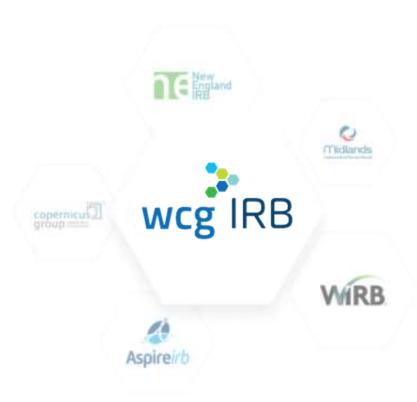

In October 2020, WCG announced the formal unification of their five industry-leading IRBs – Western IRB (WIRB), Copernicus Group IRB (CGIRB), Midlands IRB (MLIRB), New England IRB (NEIRB), and Aspire IRB – into the single WCG IRB.

WCG IRB clients experience a singular, unified process and fee schedule. WCG IRB continues to deliver gold standard service with the highest regard to ethics and integrity.

# What We Will Cover In Today's Session

- System Walkthrough
- Submitting via Connexus
- Navigating Workspaces
- Existing Legacy MyConnexus Users: System Transition "Need to Know" Information
- Resources and Support

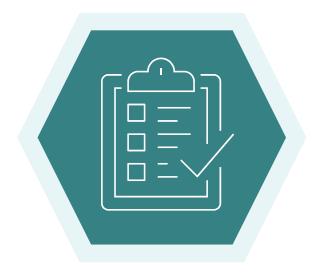

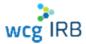

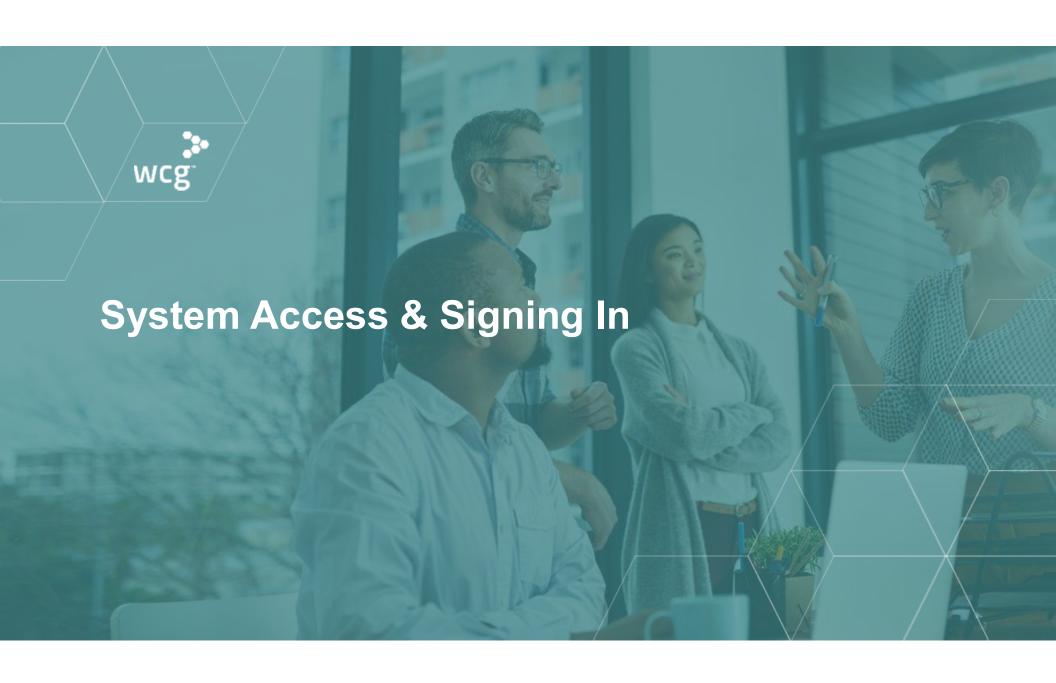

#### **System Access**

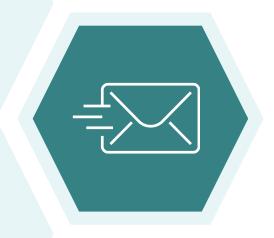

- WCG IRB Website: <a href="http://www.wcgirb.com">http://www.wcgirb.com</a>
  - Login to WCG IRB Connexus link
- Direct Link: <a href="https://connexus.wcgirb.com">https://connexus.wcgirb.com</a>
- Download Forms: How to Submit>Download IRB Forms

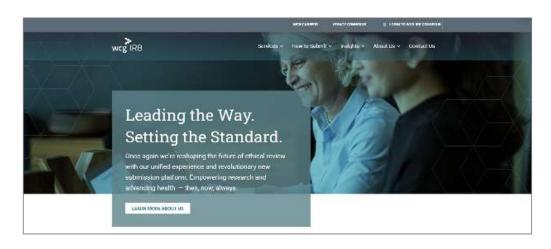

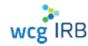

# Signing In

- Legacy MyConnexus users need to reset password and accept the Terms & Conditions upon initial sign in, click on Forgot Password
- Use the same registered email address as you have in Legacy MyConnexus
- Your username is your email address
- New users can register using Create a new account

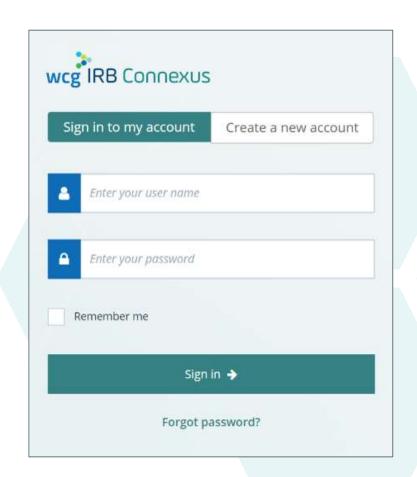

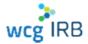

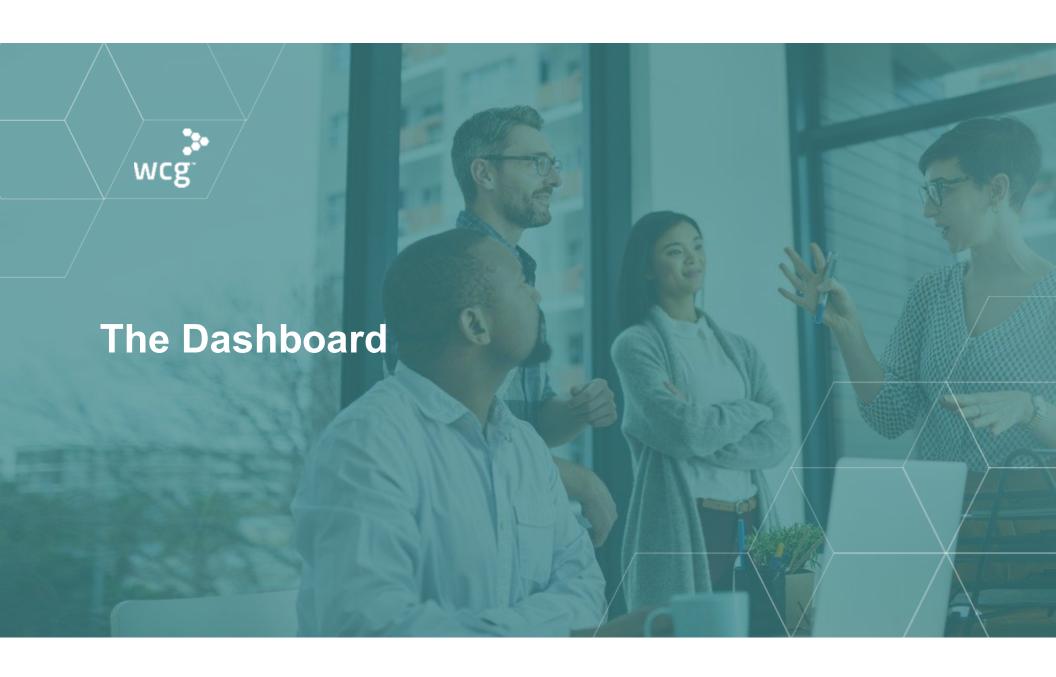

#### **WCG IRB Connexus Dashboard**

- Central hub for most WCG IRB Connexus activity
- Contains:
  - Notification area
  - Make a Submission button
  - Request Access button
  - Track Submissions area
    - Search
    - Tabs Needs Action, In Progress, Drafts
    - Two different views per your preference

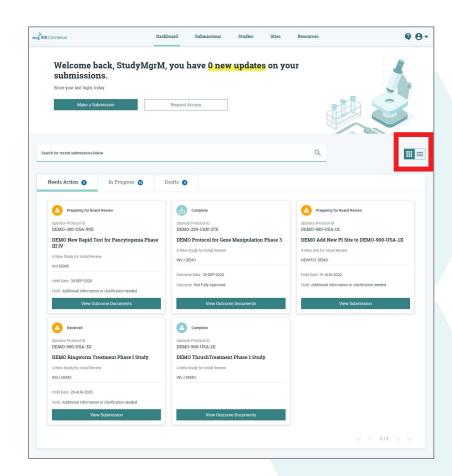

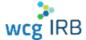

#### **Dashboard – Card and Table Views**

• Two different options for easily viewing submission/study details

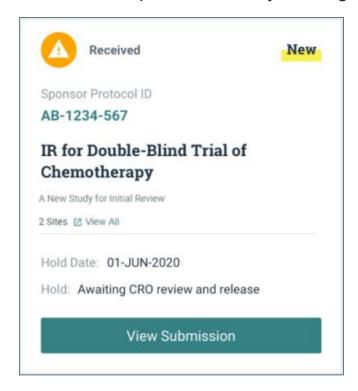

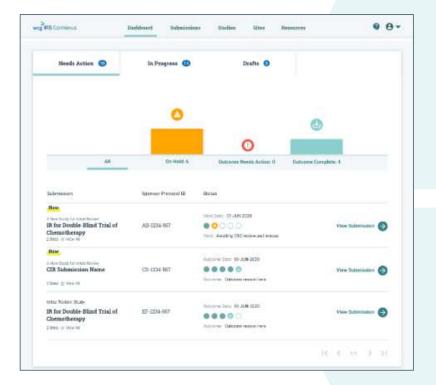

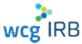

#### Make a Submission

The **Make Submission** button on the Dashboard allows you to start any type of submission

Select one of the following options:

- Initial Review of New Protocol (not yet reviewed by WCG)
- For existing studies:
  - Add Principal Investigator/Site (to submit a new PI for initial review)
  - Add Documents to Study/Site (for an ongoing/existing approved study)

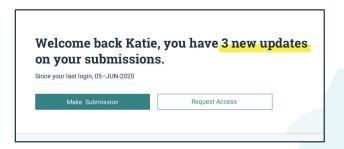

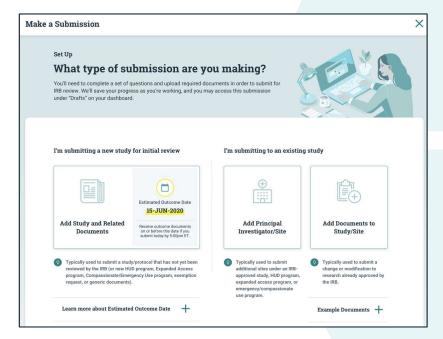

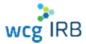

#### **Request Access**

You may request access to Studies and Sites.

- All managers of the target study or site will receive a notification and may accept or reject it
- You will receive an email notification when it has been accepted or rejected
- Managers are responsible for ensuring users receive the appropriate permission level for their role
- Managers may also invite users to join Studies or Sites
- Study access is not needed to submit a new PI and is primarily reserved for Sponsor/CRO contacts

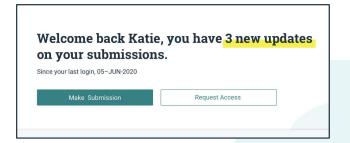

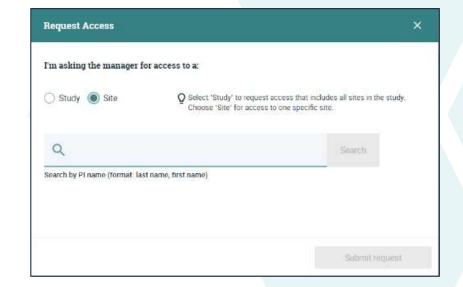

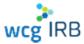

#### **Roles Overview**

There are different levels of access, each with specific permissions. Your permission level depends on how your manager adds you to a study or a site.

Legacy MyConnexus users will automatically have access to their same studies, sites, and submissions in WCG IRB Connexus.

The permissions levels are as follows:

- Manager
- Submitter
- Read Only

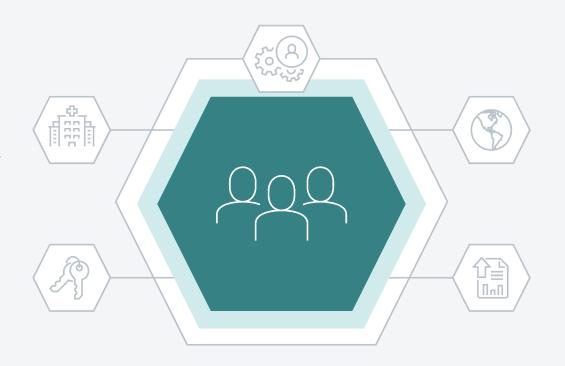

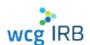

## **Site Roles**

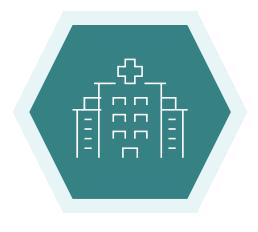

Site tasks each role may perform based on permission levels:

|                                        | Manager | Submitter | Read Only |
|----------------------------------------|---------|-----------|-----------|
| Manage user access (add/edit/remove)   | 0       |           |           |
| Make submissions                       | 0       | <b>Ø</b>  |           |
| View and download submission documents | 0       | <b>Ø</b>  | 0         |
| View and download outcome documents    | 0       | 0         |           |

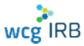

For adding a new PI to a multi-site study already on file with WCG, select below option:

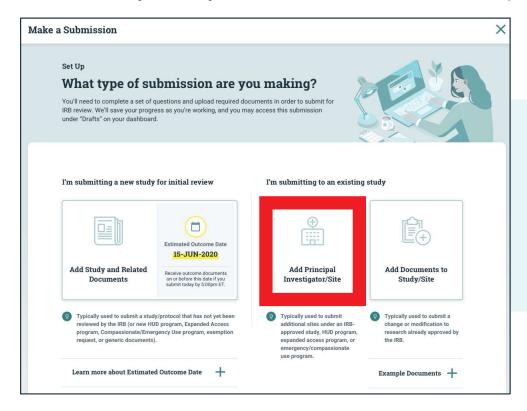

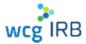

Ensure you have the WCG Protocol # for making the new PI submission (study workspace access is not needed):

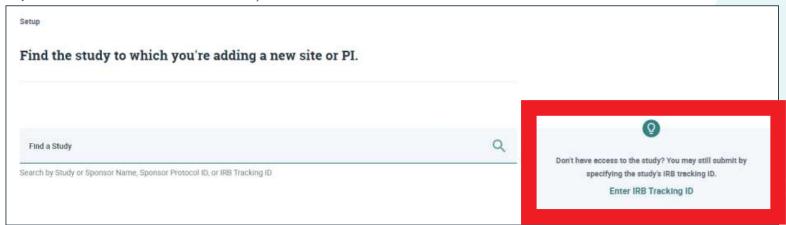

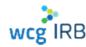

Ensure you have the WCG Protocol # for making the new PI submission (study workspace access is not needed):

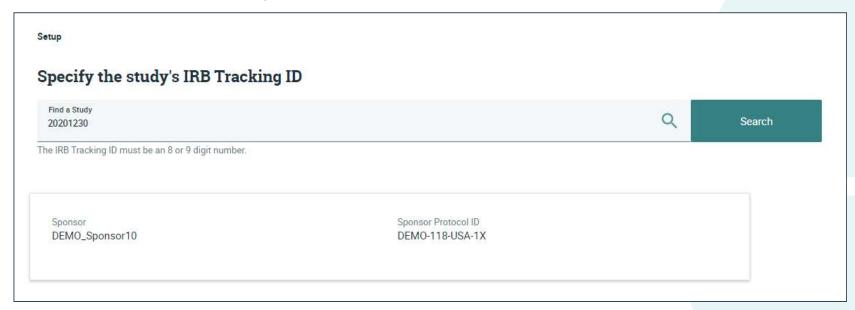

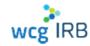

Give your submission a meaningful name

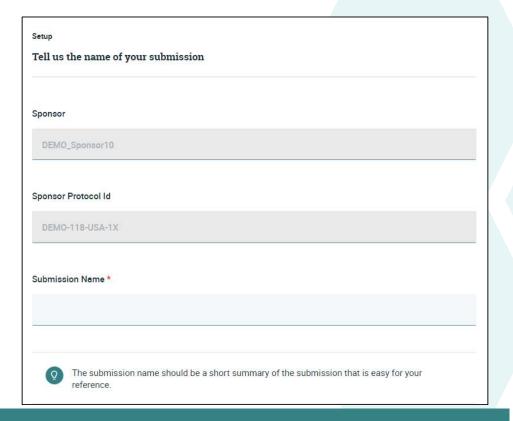

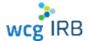

- Most submission documentation has now been incorporated into an interactive online form
- The system will guide you to fill out and submit any additional documentation that is required
- Complete a few more set-up questions:
  Translations, Recruitment Bonuses,
  Financial Interest Disclosure

Setup Tell us a bit more about your submission, and we'll tell you what you need for board review. Providing this information now will allow us to tell you what forms and documents are required in your submission as accurately as possible. Translations Documents for subject must be in language understandable by the subject or the subject's representative. Translated documents must be IRB approved before use. Will you need translated documents or approval of translated documents? \* No No Recruitment Bonuses Recruitment bonuses are extra payments tied to the rate or timing of recruitment or enrollment Will the Principal Investigator (PI) or research team be offered recruitment bonuses?\* ( ) Yes No Financial Interest Disclosure Does the Principal investigator (PI), the PI's immediate family, or any other research personnel or their immediate families, have any of the following financial interests in any entity that is sponsoring the research, or an entity that is manufacturing the product or service being tested, not reported to this IRB in previous submissions for Any remuneration from the entity in the previous twelve months that exceeds \$5,000, when aggregated for the individual and their immediate family Any equity interest in the entity

Any intellectual property rights and interests
 Any governance or executive relationship with the entity

YesNo

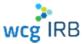

- Progress through each step of the submission process is defined by:
  - Checkmark: Step complete
  - Partially-filled circle: Started, but incomplete step
  - Empty circle: Not yet started
- A draft can be saved and resumed at any time

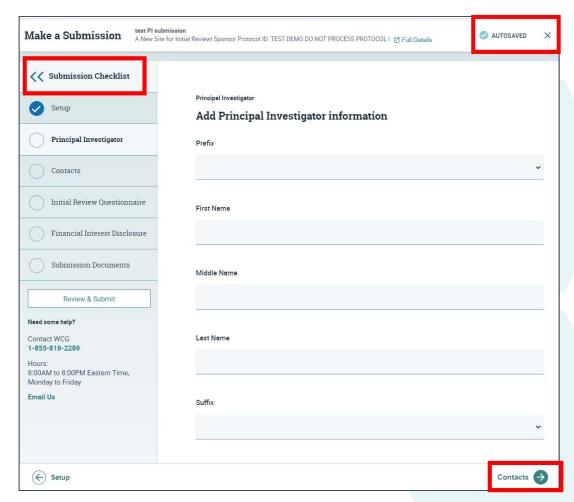

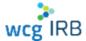

- Be sure to add all contacts who need to be listed who need to received IRB correspondence
- You can add study coordinators, or sponsor/CRO contacts
- Not all Study Staff need to be listed to receive all notifications, but rather can be added via the Manage Contacts tools for that Investigator

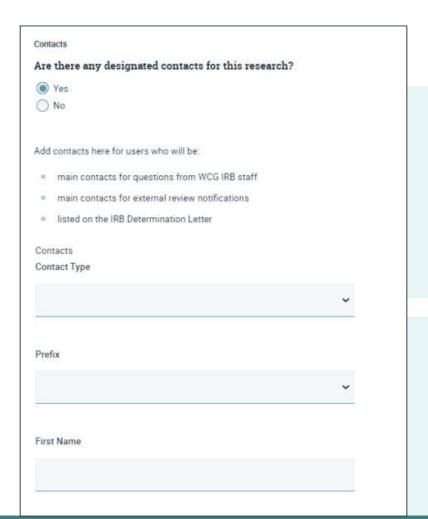

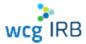

- Add all locations where research is engaged
- Be sure to double-check the information for accuracy, as approved locations appear on the Certificate of Action

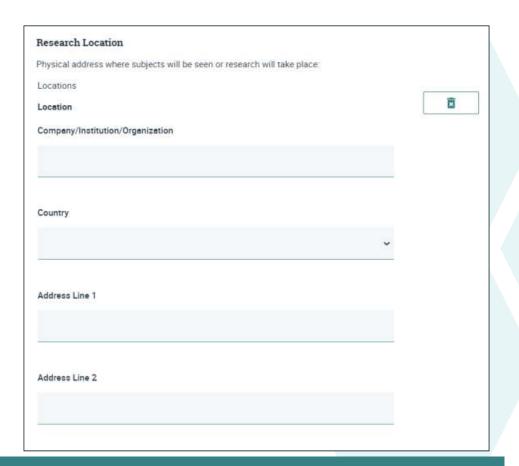

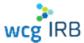

- Certificates of training are not required to be submitted to WCG
- Only the CV and Medical License (if applicable) of the PI is needed, if not already on file with WCG

#### Research Team Training

The Principal Investigator (PI) must ensure that all investigators and research staff undergo training on the ethics and regulations of human subject protections before being involved in the conduct of this research. For clinical research, the Principal Investigator (PI) must ensure that all investigators and research staff undergo training on Good Clinical Practice (GCP).

- Have all investigators and research staff involved with the conduct of this research taken one or more of the following programs and all applicable training programs noted as required?
  - ACRP Certified Clinical Investigator Training
  - CenterWatch: Protecting Study Volunteers in Research
  - Collaborative IRB Training Initiative (CITI)
  - DIA Certified Investigator (CCI)
  - SOCRA Clinical Research Professional (CRP)
  - Tri-Council Policy Statement online training (TCPS)
  - WCG Academy

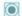

Yes

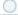

INC

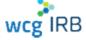

- Always mark "yes" to Institutional Services question
- Include the name of your organization and your Institution #
- UC Irvine # 80898

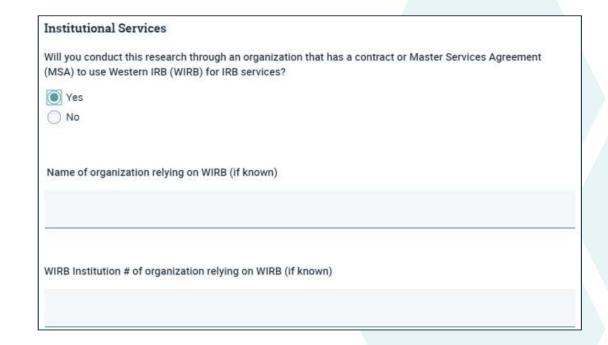

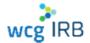

- Be sure to select the appropriate indication of how you plan to submit your consent form
- Yes UCI has pre-approved language
- Recommend Option 3

| Con  | sent Form Processing                                                                                                    |
|------|----------------------------------------------------------------------------------------------------|
| Doe  | s your organization have pre-approved consent language on file with the IRB?                                                                                                    |
| 0    | Yes                                                                                                    |
| 0    | No                                                                                                    |
| Indi | cate how you want us to process consent forms:                                                                                                    |
| 0    | The IRB should insert the pre-approved consent language on file for my Institution and the site-specific contact language provided in this submission form into the most recent IRB-approved consent template. (If you include a consent form with this submission, the IRB will not use it if there is a template on file.) |
| 0    | The IRB should add site-specific contact language provided in this submission form to the currently approved template. (If you include a consent form with this submission, the IRB will not use it if there is a template on file.)                                                                                         |
|      | I am submitting a consent with requested language changes shown as tracked changes                                                                                                    |
|      |                                                                                                    |

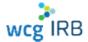

# Make a Submission: Upload Required Documents

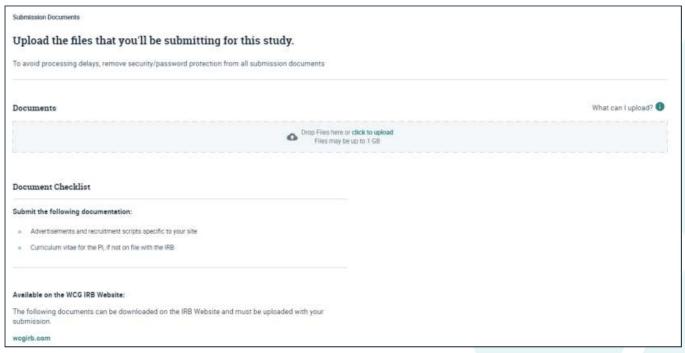

- The end of the form will show a Document Checklist for what you have to submit
- Be sure to include your appropriate institutional sign-off & tracking number

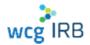

#### Make a Submission: Review & Submit

- The last step before you submit will allow you to download a PDF of your completed online form
- Click "Submit for IRB Review" in the bottom right-hand corner of the screen to submit for IRB Review
- A confirmation ID should appear within a few minutes and is accessible via your Submissions landing page

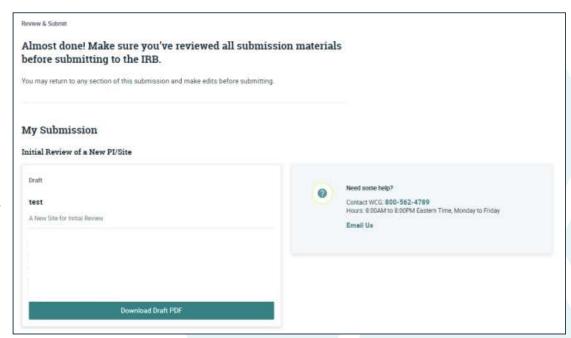

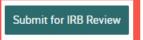

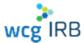

# **After You Submit: What to Expect**

- You receive an email confirmation
- The submission is assigned a Submission Number but will be displayed in your in Progress tab
- A WCG Board Panel or Expedited Reviewer reviews the research
- You receive an email when outcome documents have been posted to Connexus in the Outcome documents tab
- You will receive a Certificate of Action (COA):
  - Board Action Date (Approval Date)
  - Expiration Date
  - Approved Research Location(s) and PI
  - The documents that were reviewed
  - List of study personnel on the email distribution list

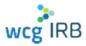

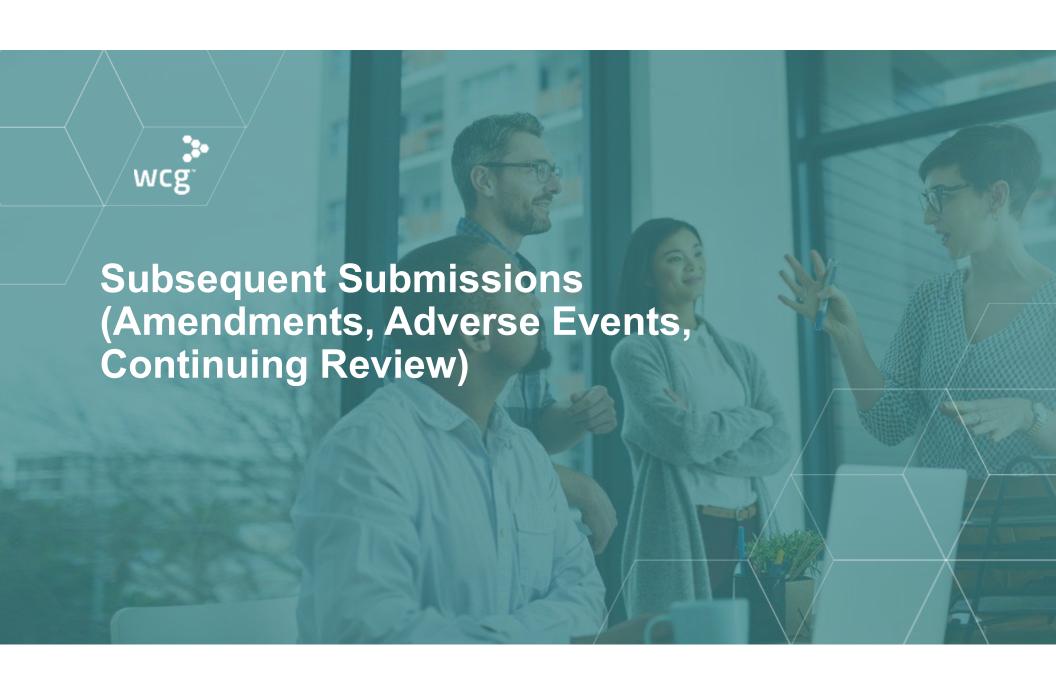

# Make a Submission: Subsequent Submissions (Amendments, Promptly Reportable Info)

For adding documents to/submitting for an existing approved PI with WCG, select below

option:

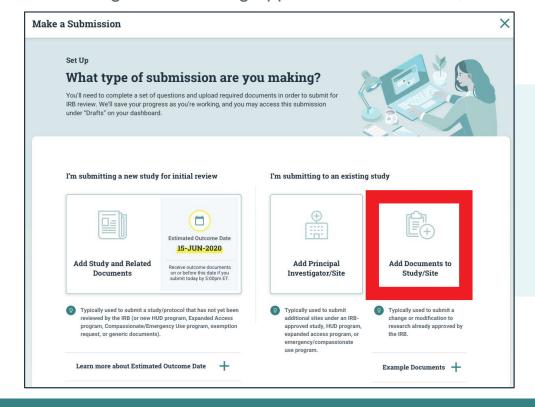

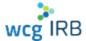

# Make a Submission: Subsequent Submissions (Amendments, Promptly Reportable Info)

- Select the type of submission you will be making
- Follow the on-screen instructions/questions
- Upload documents and submit

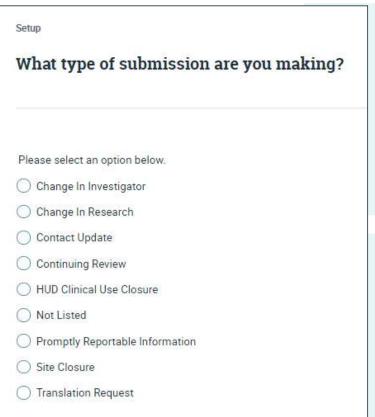

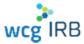

### Reportable Information (AEs, UPs, etc.)

- The "Promptly Reportable Information" form is used to report any adverse events or unanticipated problems
- The form will guide you as to what problems to report
- WCG will review the report and if significant, communicate with appropriate parties
- If we find that the event does not constitute an increased risk to subjects, we will file it without action.
- If you need an email stating the event was filed, contact your WCG IRB
  Client Services team

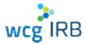

#### **Continuing Review**

- The "Continuing Review Report Form" will be sent automatically to the individual(s) listed on the Initial Review form
- Forms are sent out approximately 86 days before the study expiration date, and are due approximately 56 days before the study expiration date
- All sites are brought on to a single protocol-level expiration date
- If you receive initial approval within 90 days of the protocol-level expiration date, you will automatically be brought on to the next continuing review period
- Work order is reviewed 10-14 days before expiration date

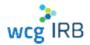

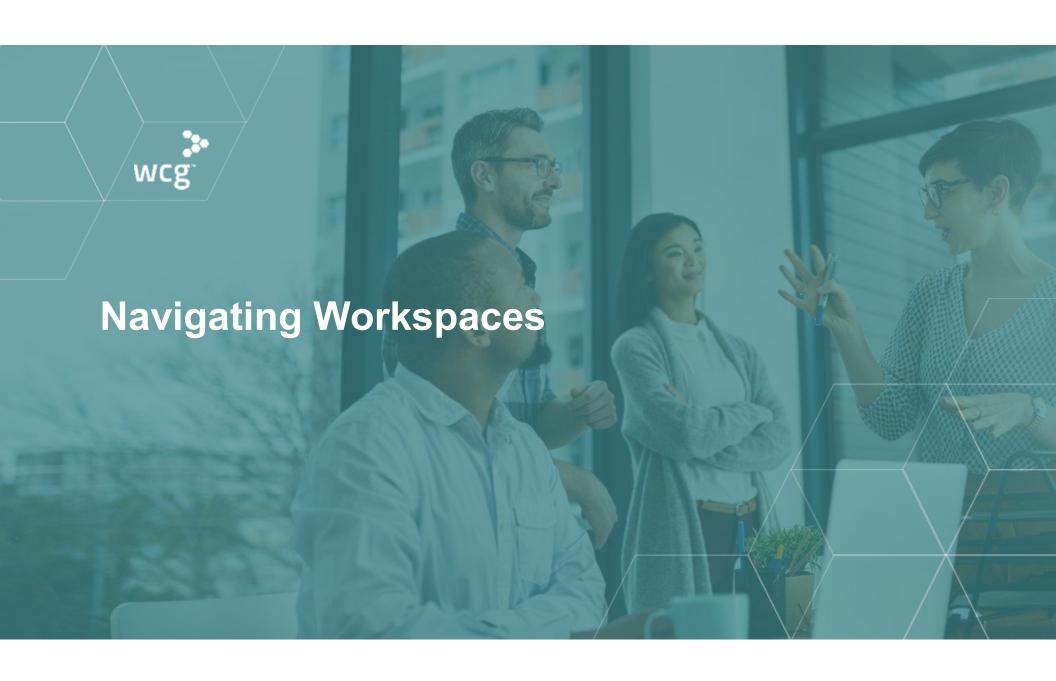

# **WCG IRB Connexus Submissions Landing Page**

- Displays all submissions
- Click Submission Name to view details
- Contains:
  - Search / Quick Filters
  - Table displaying all submission entries

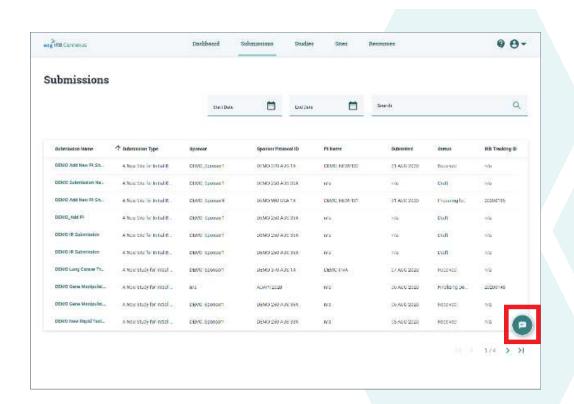

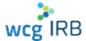

#### **Submission Details**

- Displays submission status and other submission details
- Also displays (if applicable):
  - Submitted Sites
  - Submitted Documents
  - Outcome Documents

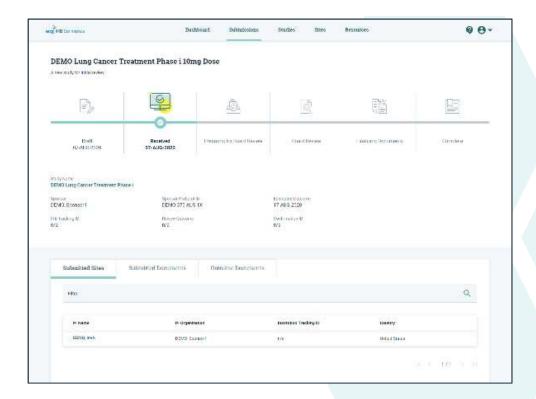

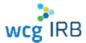

# WCG IRB Connexus Sites (PIs) Landing Page

- Display all Sites you have access to
- Click the PI Name for more details
- Contains:
  - Search
  - Table displaying all site information

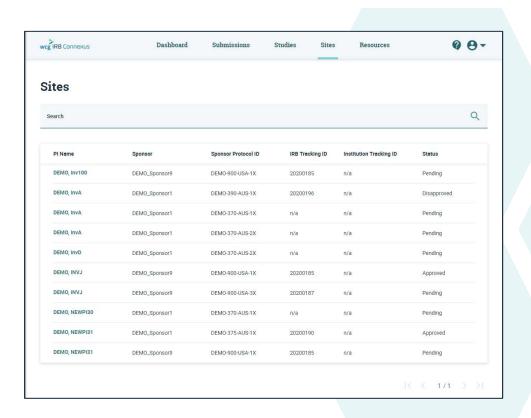

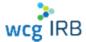

# Site (PI) Details

- Displays in-depth site information
- Also displays (if applicable):
  - Site Submissions
  - Outcome Documents
  - Site contacts
  - Manage Contacts

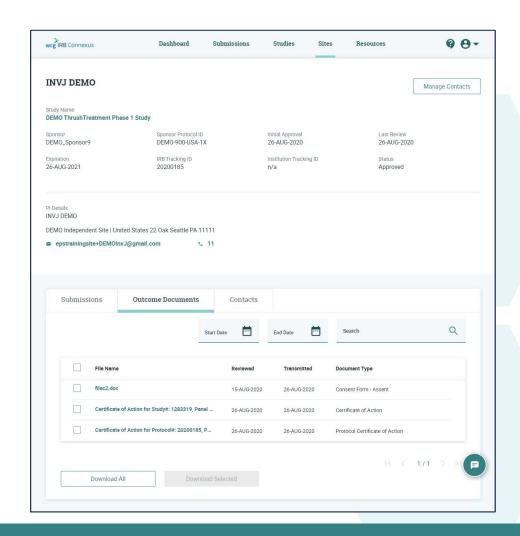

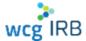

# **Manage Contacts**

- Only accessible from Study or Site
  Details page for sites in which you have
  the Manager permission role
- View and manage current site contacts
- Invite contacts to join a site
- Approve or deny pending site access requests

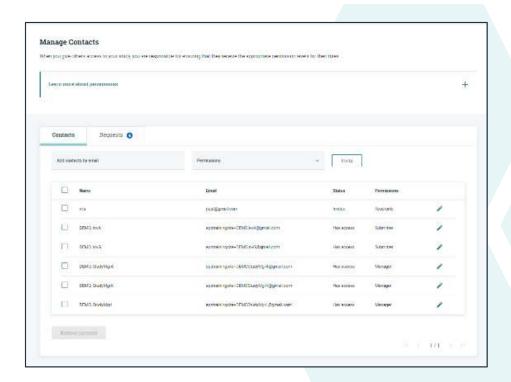

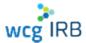

# **Manage Contacts**

- Only accessible from Study or Site
  Details page for sites in which you have
  the Manager permission role
- View and manage current site contacts
- Invite contacts to join a site
- Approve or deny pending site access requests

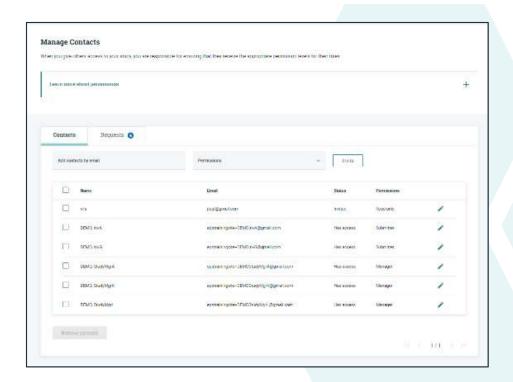

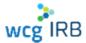

### **Manage Contacts**

- For all UCI affiliated research:
  - Always add UCI IRB <u>irbreliance@uci.edu</u> as a contact type Manager
  - Do not remove UCI IRB <u>irbreliance@uci.edu</u>

#### permission level and invite Manage Contacts **Manage Contacts** them all at in one step. When you give others access to your site, you are responsible for ensuring that they receive the appropriate permission levels for their roles. When you give others access to your site, you are responsible for ensuring that they receive the appropriate permission levels for their roles 1 Institution IRB Staff Email Learn more about permissions Learn more about permissions 2 IRB Senior Analyst sranalyst@anyinstitution.org; 3 IRB Analyst analyst@anyinstitution.org; 4 IRB complaince team Compliance@anyinstitution.org; 5 IRB Director director@anyinstitution.org; Contacts Requests Contacts Requests Add users by name or email Permissions irbrellance@ucl Add users by name or email sranalyst@anyinstitution.org > UCI IRB (irbreliance@uci.edu) analyst@anyinstitution.org X Compliance@anyinstitution.org X Permissions Invite Faircloth, Angela afaircloth@wcgclinical.com Has access Manager director@anyinstitution.org X

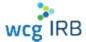

**Multiple contacts** 

If you work with a team and

your team needs access to your site workspace, keep a

document with their emails separated by a comma or

semicolon. Copy, paste, select

#### **User Profile**

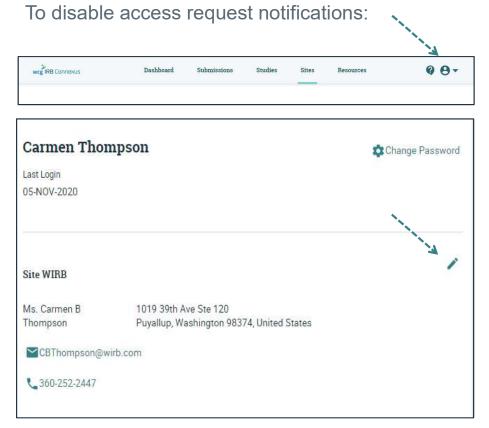

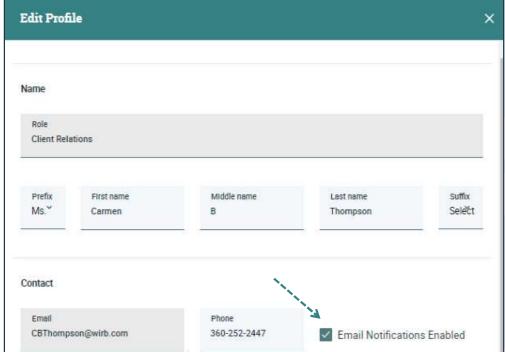

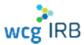

#### **WCG IRB Connexus Resources**

- PDF version of the user guide
- "How-to-Videos"
- Quick Reference Guides
- Link to WCGIRB.com

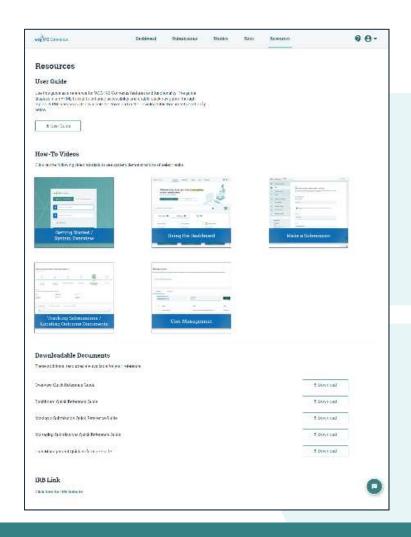

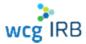

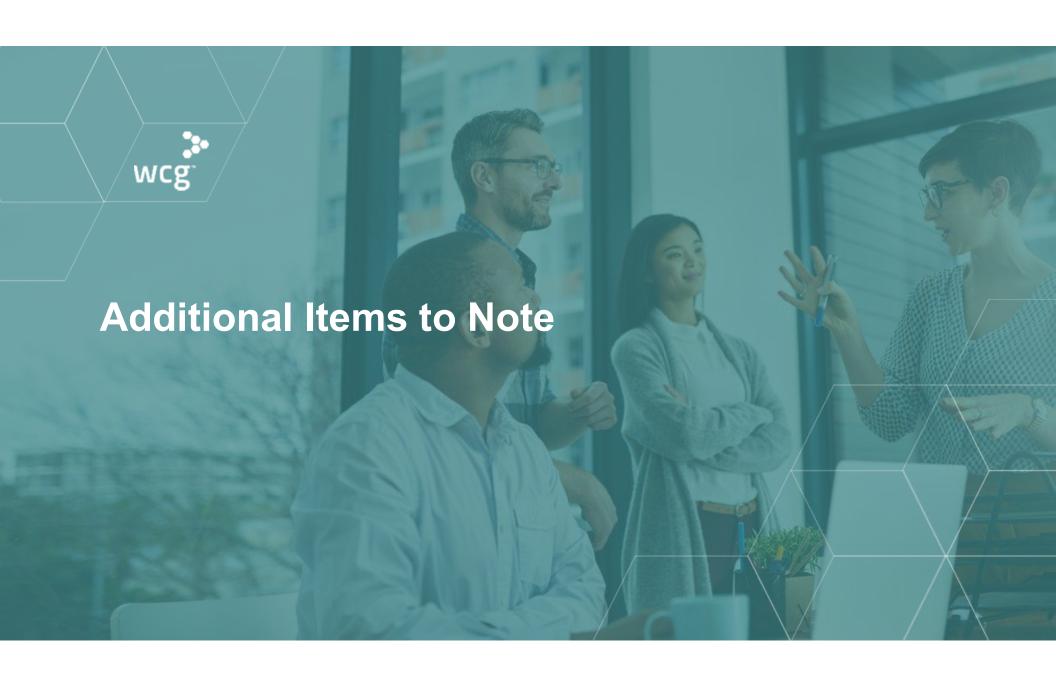

#### **Additional Information**

# For a limited time, both legacy MyConnexus and WCG IRB Connexus will exist simultaneously

- With this in mind, there are a few considerations:
  - Draft submissions will only be available in the system where it was created
  - User accounts and submissions will sync between systems with a slight delay
- All active studies and sites will be migrated from legacy MyConnexus. Only closed study data 3 years old or less will be migrated.

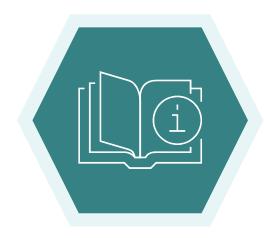

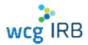

#### **Additional Information**

- All new users being transitioned from legacy MyConnexus to WCG IRB Connexus will need to reset their passwords and use the same email address to ensure access to your Studies and Sites
- For security purposes, users must sign into WCG IRB Connexus to view any documents

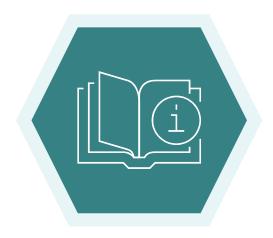

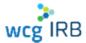

# We are here to partner with you – contact us!

For general questions and inquiries:

1-855-818-2289 | clientservices@wcgirb.com

Live Chat via Connexus

For UCI specific, escalated or urgent issues:

Carmen Thompson

360-252-2447 | cbthompson@wirb.com

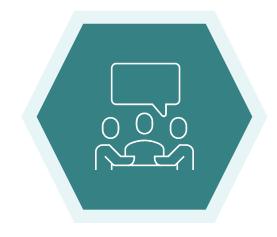

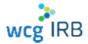

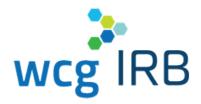

# **Thank You**

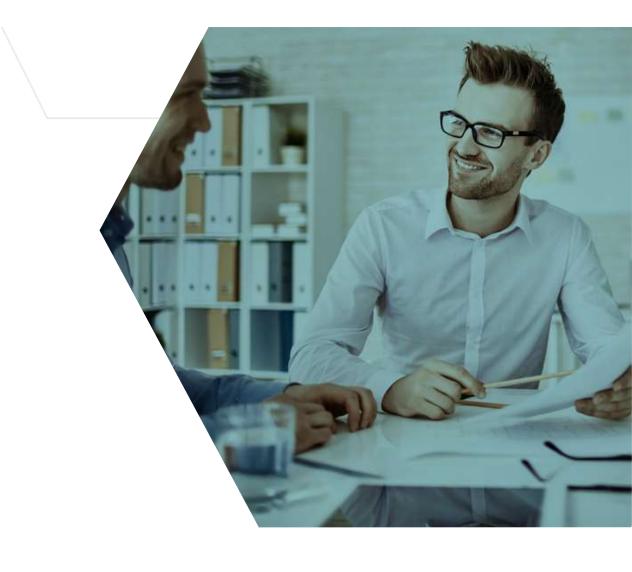